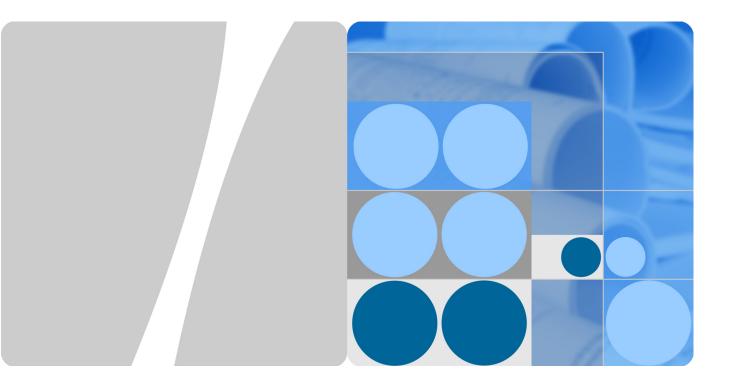

Issue 01

**Date** 2014.3.23

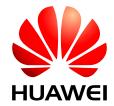

#### Copyright © Huawei Technologies Co., Ltd. 2014. All rights reserved.

No part of this document may be reproduced or transmitted in any form or by any means without prior written consent of Huawei Technologies Co., Ltd.

#### **Trademarks and Permissions**

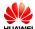

HUAWEI and other Huawei trademarks are trademarks of Huawei Technologies Co., Ltd.

All other trademarks and trade names mentioned in this document are the property of their respective holders.

#### **Notice**

The purchased products, services and features are stipulated by the contract made between Huawei and the customer. All or part of the products, services and features described in this document may not be within the purchase scope or the usage scope. Unless otherwise specified in the contract, all statements, information, and recommendations in this document are provided "AS IS" without warranties, guarantees or representations of any kind, either express or implied.

The information in this document is subject to change without notice. Every effort has been made in the preparation of this document to ensure accuracy of the contents, but all statements, information, and recommendations in this document do not constitute the warranty of any kind, express or implied.

| 1 H | [ardware and installation                                                                                       | 1-1 |
|-----|----------------------------------------------------------------------------------------------------|-----|
|     | 1.1 Can I insert or remove a microSD card while my HUAWEI MediaPad X1 7.0 is powered on?                        | 1-1 |
|     | 1.2 What accessories are included with my HUAWEI MediaPad X1 7.0?                                               | 1-1 |
|     | 1.3 What headsets are compatible with my HUAWEI MediaPad X1 7.0?                                                | 1-1 |
|     | 1.4 What Bluetooth headsets are compatible with my HUAWEI MediaPad X1 7.0?                                      | 1-2 |
| 2 S | ystem and update                                                                                                | 2-1 |
|     | 2.1 Why does my HUAWEI MediaPad X1 7.0 constantly crash?                                                        |     |
|     | 2.2 How do I check the software version of my HUAWEI MediaPad X1 7.0?                                           |     |
|     | 2.3 Can I update my HUAWEI MediaPad X1 7.0 online? If yes, how?                                                 |     |
|     | 2.4 Can I update my HUAWEI MediaPad X1 7.0 using a microSD card? If yes, how?                                   | 2-3 |
|     | 2.5 Will data be erased if I update my HUAWEI MediaPad X1 7.0?                                                  | 2-5 |
|     | 2.6 Why is the online update button grayed out?                                                                 | 2-6 |
|     | 2.7 Will all data be erased if I restore my HUAWEI MediaPad X1 7.0 to its factory settings?                     | 2-6 |
|     | 2.8 Why does my HUAWEI MediaPad X1 7.0 restart after I install or remove a SIM card?                            | 2-7 |
|     | 2.9 Why can't I power on my new HUAWEI MediaPad X1 7.0?                                                         | 2-7 |
|     | 2.10 Why doesn't my charging icon appear when I charge my HUAWEI MediaPad X1 7.0 when it is off?                | 2-8 |
|     | 2.11 How do I make my HUAWEI MediaPad X1 7.0 charge faster?                                                     | 2-8 |
|     | 2.12 Why can't I set the date and time on my HUAWEI MediaPad X1 7.0?                                            | 2-8 |
| 3 N | Iobile network and Wi-Fi                                                                                        | 3-1 |
|     | 3.1 Can I use my HUAWEI MediaPad X1 7.0 as a Wi-Fi hotspot?                                                     | 3-1 |
|     | 3.2 Does my HUAWEI MediaPad X1 7.0 support Wi-Fi Direct?                                                        | 3-3 |
|     | 3.3 Why can't my HUAWEI MediaPad X1 7.0 connect to a Wi-Fi network?                                             | 3-4 |
|     | 3.4 Why does the Wi-Fi connection disappear when I send files via Bluetooth?                                    | 3-5 |
|     | 3.5 Why is the power consumption heavy when Wi-Fi is on but my HUAWEI MediaPad X1 7.0 isn't con to any network? |     |
|     | 3.6 Why can't I find any Wi-Fi networks after Wi-Fi is turned on?                                               | 3-5 |
| 4 A | pplications                                                                                                    | 4-1 |
|     | 4.1 How do I download third-party applications?                                                                 |     |
|     | 4.2 Can I uninstall my carrier-customized or other preinstalled applications?                                   |     |
|     | 4.3 What is the browser version of my HUAWEI MediaPad X1 7.0?                                                   | 4-2 |
|     | 4.4 Can I open more than one web page in the browser?                                                           | 4-3 |
|     | 4.5 Can I view web pages anonymously?                                                                           | 4-3 |
|     | 4.6 Can I search for content on a web page?                                                                     | 4-3 |
|     | 4.7 Can I synchronize bookmarks between my HUAWEI MediaPad X1 7.0 and other devices?                            | 4-4 |
|     | 4.8 Does my browser support offline reading?                                                                    | 4-4 |
|     | 4.9 How do I clear my browser's cache and browsing history?                                                     | 4-5 |
|     | 4.10 How do I prevent some third-party applications from running at system startup?                             |     |
|     | 4.11 How do I close background applications?                                                                    | 4-7 |
| 5 C | alls and contacts                                                                                               | 5-1 |
|     | 5.1 Does my HUAWEI MediaPad X1 7.0 support video chats?                                                         |     |

| 6 N | Aessaging, emailing, and texting                                                                                                    | 6-1      |
|-----|----------------------------------------------------------------------------------------------------|----------|
|     | 6.1 How do I send messages to multiple recipients?                                                                                                    | 6-1      |
|     | 6.2 How do I attach files to a multimedia message? Is there any restriction on the attachment size?                                                     | 6-2      |
|     | 6.3 Can I configure more than one email account on my HUAWEI MediaPad X1 7.0?                                                                           | 6-3      |
|     | 6.4 How do I attach files to an email? Is there any restriction on the attachment size?                                                                 | 6-4      |
|     | 6.5 What types of files can I attach to an email?                                                                                                    | 6-4      |
|     | 6.6 How often does my inbox refresh? Will I be informed of new emails?                                                                                  | 6-5      |
|     | 6.7 After I connect my HUAWEI MediaPad X1 7.0 to a computer, can I synchronize emails from Micros Outlook on the computer to my HUAWEI MediaPad X1 7.0? |          |
| 70  | Camera, music, and video                                                                                                    | 7-1      |
|     | 7.1 How do I find or change the preferred save location of my photos and videos?                                                                        | 7-1      |
|     | 7.2 Can I disable the camera shutter sound?                                                                                                    | 7-1      |
|     | 7.3 How do I use the camera flash and auto-focus?                                                                                                    | 7-1      |
|     | 7.4 Can I tag location data to my photos?                                                                                                    | 7-1      |
|     | 7.5 Is there a time limit for video recording?                                                                                                    | 7-2      |
|     | 7.6 Why can't I open a picture, audio clip, or video?                                                                                                   | 7-2      |
|     | 7.7 How do I view the lyrics of a song when the song is playing?                                                                                        | 7-4      |
|     | 7.8 Why can't my HUAWEI MediaPad X1 7.0 play online videos?                                                                                             | 7-4      |
|     | 7.9 Why is the online video player unexpectedly terminated when I'm watching online videos?                                                             | 7-4      |
|     | 7.10 How do I search for a video?                                                                                                    | 7-4      |
|     | 7.11 How do I find the save location of recordings?                                                                                                    | 7-5      |
|     | 7.12 When I play music or videos on my HUAWEI MediaPad X1 7.0, will the playback continue if the sturns off?                                            |          |
|     | 7.13 Why can't my HUAWEI MediaPad X1 7.0 play online music or video smoothly?                                                                           | 7-6      |
| 8 L | Device connection and data sharing                                                                                                    | 8-1      |
|     | 8.1 Can my HUAWEI MediaPad X1 7.0 function as a USB host? Can it work with an external USB flash mouse, or printer?                                     | h drive, |
|     | 8.2 How do I transfer files between my HUAWEI MediaPad X1 7.0 and a PC?                                                                                 | 8-1      |
|     | 8.3 How do I transfer files between my HUAWEI MediaPad X1 7.0 and a Mac?                                                                                | 8-2      |
|     | 8.4 Why does the MTP drive installation fail after I connect my HUAWEI MediaPad X1 7.0 to a comput                                                      | ter?8-2  |
|     | 8.5 What do I do if no new disk drive is displayed for my HUAWEI MediaPad X1 7.0 after I connect it t computer?                                         |          |
|     | 8.6 Why can't my HUAWEI MediaPad X1 7.0 be detected by other Bluetooth devices?                                                                         | 8-3      |
|     | 8.7 What is the Bluetooth working range?                                                                                                    | 8-4      |
|     | 8.8 Can I share .apk files via Bluetooth?                                                                                                    | 8-4      |
|     | 8.9 Why can't I transfer files to another Bluetooth device that I've already paired with?                                                               | 8-4      |
| 9 S | torage and file manager                                                                                                    | 9-1      |
|     | 9.1 How do I change the default storage location on my HUAWEI MediaPad X1 7.0?                                                                          |          |
|     | 9.2 Why is my HUAWEI MediaPad X1 7.0's storage different than what is advertised?                                                                       | 9-2      |
|     | 9.3 How do I view the available storage space in my internal storage and microSD card?                                                                  | 9-2      |
|     | 9.4 How do I find my downloaded applications?                                                                                                    | 9-2      |

| 9.5 Can I move applications installed in the internal storage to a microSD card?                           | 9-3  |
|----------------------------------------------------------------------------------------------------|------|
| 10 Maps and navigation                                                                                     | 10-1 |
| 10.1 Why does it take a long time to obtain my HUAWEI MediaPad X1 7.0's location information?              | 10-1 |
| 11 Screen and display                                                                                      | 11-1 |
| 11.1 What can I do if I forget the screen unlock pattern or password?                                      | 11-1 |
| 11.2 How do I take a screenshot?                                                                           | 11-1 |
| 11.3 How do I enable or disable auto-rotate screen?                                                        | 11-1 |
| 11.4 What can I do if my HUAWEI MediaPad X1 7.0's touchscreen doesn't work properly after I use long time? |      |
| 12 Specifications                                                                                          | 12-1 |
| 12.1 How long does it take to fully charge my HUAWEI MediaPad X1 7.0?                                      | 12-1 |
| 12.2 What is the biggest capacity microSD card supported by my HUAWEI MediaPad X1 7.0?                     | 12-1 |
| 13 Others                                                                                                  | 13-1 |
| 13.1 How do I save battery power?                                                                          | 13-1 |
| 13.2 How do I download the HUAWEI MediaPad X1 7.0's User Guide?                                            | 13-6 |

# 1 Hardware and installation

## 1.1 Can I insert or remove a microSD card while my HUAWEI MediaPad X1 7.0 is powered on?

Yes. However, avoid doing this too often to prevent damage to the microSD card and data loss.

### 1.2 What accessories are included with my HUAWEI MediaPad X1 7.0?

Standard in-box accessories are the power adapter, data/charging cable, OTG cable, and card eject tool.

Optional accessories are the slip cover, protective cover, protective film, and portable support stand.

Your HUAWEI MediaPad X1 7.0 is also compatible with in-car chargers, power banks, Bluetooth speakers, microSD cards, and Bluetooth headsets.

### 1.3 What headsets are compatible with my HUAWEI MediaPad X1 7.0?

Your HUAWEI MediaPad X1 7.0 provides a 3.5-mm headset jack, which is compatible with TRRS headsets with left and right audio outputs and microphone audio input, namely non-OMTP headsets.

#### **Ⅲ** NOTE

It is recommended that you use a Huawei headset to ensure the audio quality of your music and phone calls is stable. Headsets from other brands may not work properly with your HUAWEI MediaPad X1 7.0.

### 1.4 What Bluetooth headsets are compatible with my HUAWEI MediaPad X1 7.0?

Your HUAWEI MediaPad X1 7.0 is Bluetooth v4.0 certified and meets Bluetooth compatibility specifications. Headsets that have passed the Bluetooth SIG certification tests are recommended.

You can visit https://www.bluetooth.org/tpg/listings.cfm to check whether the headset you purchased has passed the SIG certification.

# 2 System and update

### 2.1 Why does my HUAWEI MediaPad X1 7.0 constantly crash?

If you install applications that have not passed the Google compatibility test on your HUAWEI MediaPad X1 7.0, the system may be unstable or even crash.

It is recommended that you download applications only from the Play Store.

If your HUAWEI MediaPad X1 7.0 is experiencing frequent crashes, perform a hard restart by pressing and holding the power button for about 13 seconds.

### 2.2 How do I check the software version of my HUAWEI MediaPad X1 7.0?

On the home screen, touch Settings > All > About phone.

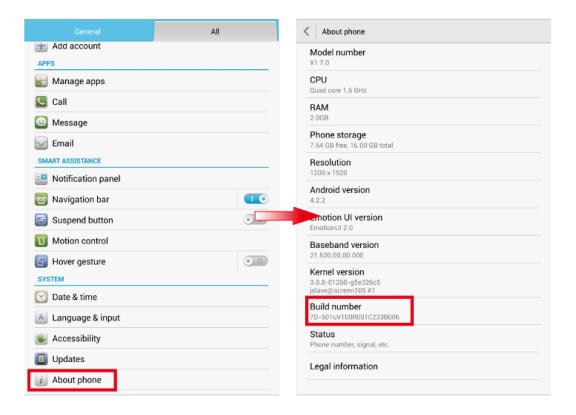

## 2.3 Can I update my HUAWEI MediaPad X1 7.0 online? If yes, how?

Yes.

On the home screen, touch Settings > General > Updates > System updates > Online updates to check for updates. If updates are available, follow the onscreen instructions to update your HUAWEI MediaPad X1 7.0 online.

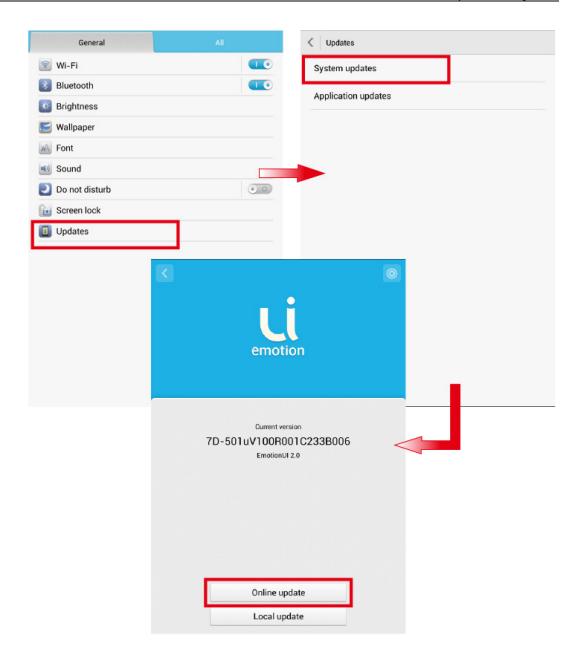

## 2.4 Can I update my HUAWEI MediaPad X1 7.0 using a microSD card? If yes, how?

Yes.

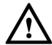

#### **CAUTION**

- Updating the system using a microSD card will clear all the data in your HUAWEI MediaPad X1 7.0. Back up important data before updating your HUAWEI MediaPad X1 7.0.
- If you use unauthorized software to update your HUAWEI MediaPad X1 7.0, it may fail to be updated or your personal information may be disclosed. Use the online update feature or use officially released update package to update your HUAWEI MediaPad X1 7.0.

Copy the dload folder in the update package to the root directory of your microSD card. On

the home screen, touch Settings > General > Updates > System updates > Local updates. Your HUAWEI MediaPad X1 7.0 will then detect the update package and start the update.

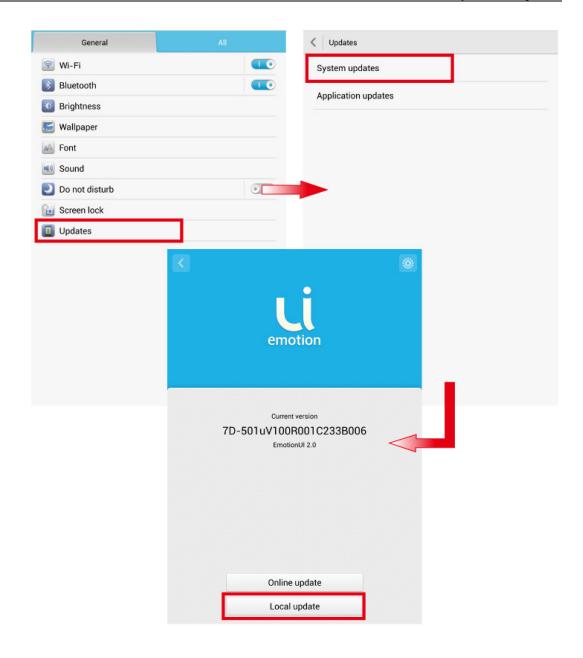

The update progress and result are shown on the screen.

#### 2.5 Will data be erased if I update my HUAWEI MediaPad X1 7.0?

Updating your HUAWEI MediaPad X1 7.0 using a downloaded update package will erase some personal data, such as your accounts, custom settings, installed applications, contacts, messages, email settings, browsing history, and bookmarks, but videos and images you saved on your HUAWEI MediaPad X1 7.0 will not be erased. This method is not recommended.

Performing the online update over your phone will not erase your personal data and is recommended. For details, see the version description.

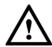

#### CAUTION

To avoid loss of important data, it is recommended that you back up your data before updating your HUAWEI MediaPad X1 7.0.

#### 2.6 Why is the online update button grayed out?

If your HUAWEI MediaPad X1 7.0 is encrypted, the update package can only be downloaded to a non-encrypted microSD card. If you do not have such a microSD card inserted, the online update button will be grayed out and you will not be able to update.

To check whether your HUAWEI MediaPad X1 7.0 is encrypted, on the home screen, touch

Settings > All > Security > Encrypt phone. If encrypted, insert a microSD card to update your HUAWEI MediaPad X1 7.0, or if necessary, restore it to its factory settings.

## 2.7 Will all data be erased if I restore my HUAWEI MediaPad X1 7.0 to its factory settings?

No. Restoring your HUAWEI MediaPad X1 7.0 to its factory settings will erase your personal data, such as your accounts, customized settings, installed applications, contacts, messages, email settings, browsing history, and bookmarks, but videos and images you saved will not be erased.

To remove all files saved on your HUAWEI MediaPad X1 7.0, select **Erase internal storage** when you restore factory settings.

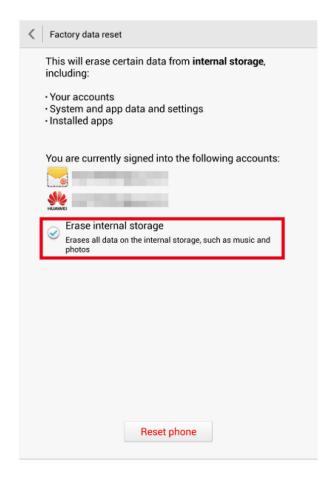

### 2.8 Why does my HUAWEI MediaPad X1 7.0 restart after I install or remove a SIM card?

Your HUAWEI MediaPad X1 7.0 automatically restarts when it detects that a SIM card has been inserted or removed. This is so the new settings can take effect immediately.

However, to avoid damaging the SIM card slot, do not insert and remove the SIM card too often.

### 2.9 Why can't I power on my new HUAWEI MediaPad X1 7.0?

When you receive your HUAWEI MediaPad X1 7.0, its battery may be without charge.

Charge it for a while before attempting to power it on.

### 2.10 Why doesn't my charging icon appear when I charge my HUAWEI MediaPad X1 7.0 when it is off?

Your HUAWEI MediaPad X1 7.0's system may be unstable when the battery level is extremely low. Charge your HUAWEI MediaPad X1 7.0 for a few minutes and check again.

### 2.11 How do I make my HUAWEI MediaPad X1 7.0 charge faster?

Use the provided charger and do not use your HUAWEI MediaPad X1 7.0 while charging.

### 2.12 Why can't I set the date and time on my HUAWEI MediaPad X1 7.0?

You may have set your HUAWEI MediaPad X1 7.0 to use the network date and time. To manually set the date and time:

- 1. On the home screen, touch Settings > All > Date & time.
- 2. Clear the **Automatic date & time** check box.
- 3. Follow the onscreen instructions to set the date and time.

# **3** Mobile network and Wi-Fi

## 3.1 Can I use my HUAWEI MediaPad X1 7.0 as a Wi-Fi hotspot?

Yes if your particular model supports mobile data.

To use your HUAWEI MediaPad X1 7.0 as a Wi-Fi hotspot:

- . On the home screen, touch Settings > All.
- 2. Under WIRELESS & NETWORKS, touch More... > Tethering & portable hotspot.

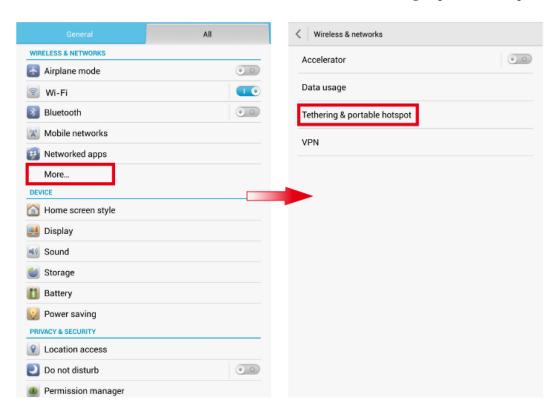

3. Select **Portable Wi-Fi hotspot** to turn on Wi-Fi hotspot.

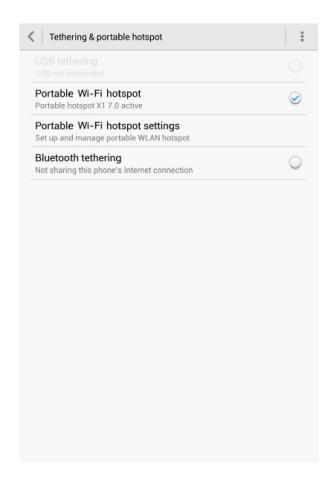

4. Touch **Portable Wi-Fi hotspot settings** and follow the onscreen instructions to set the required information, such as your Wi-Fi network name and password.

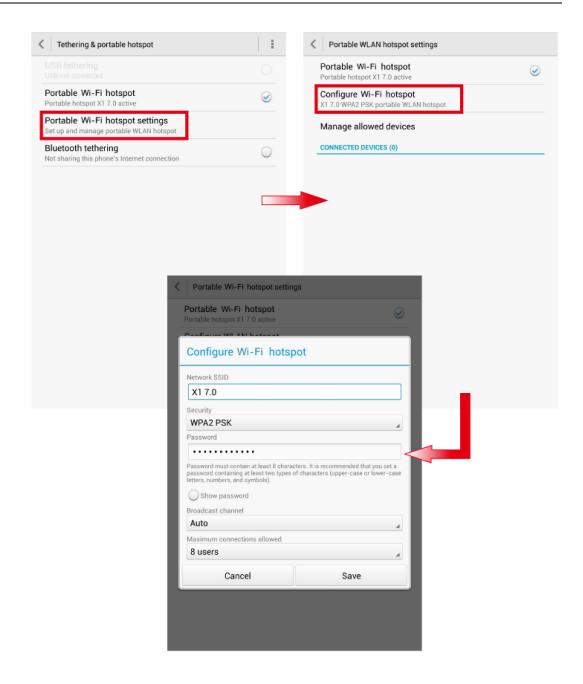

After Wi-Fi hotspot settings are configured, other Wi-Fi enabled devices can search for and connect to the Wi-Fi hotspot provided by your HUAWEI MediaPad X1 7.0.

### 3.2 Does my HUAWEI MediaPad X1 7.0 support Wi-Fi Direct?

Yes.

To use Wi-Fi Direct:

- 1. On the home screen, touch Settings > Wi-Fi.
- 2. Touch the button next to Wi-Fi or drag it to \_\_\_\_ to turn on Wi-Fi.
- 3. Touch **Wi-Fi direct**. On the other device, turn on Wi-Fi Direct. Your HUAWEI MediaPad X1 7.0 then automatically searches for nearby devices.
- 4. Touch the other device to pair your with it.

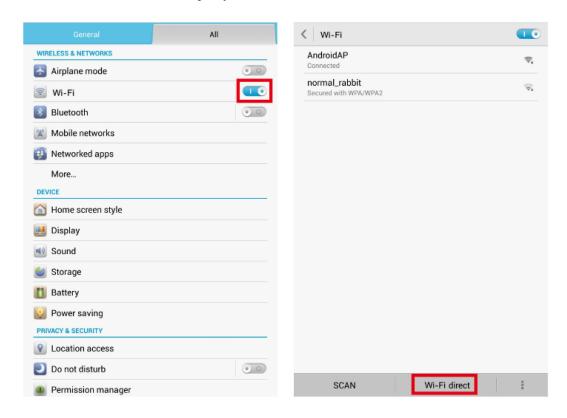

#### ©<sup>™</sup> TIP

Wi-Fi Direct enabled devices that are connected to the same Wi-Fi network can share files with each other without manual configuration. (This policy may not apply to non-Huawei devices.)

### 3.3 Why can't my HUAWEI MediaPad X1 7.0 connect to a Wi-Fi network?

Make sure your HUAWEI MediaPad X1 7.0 is in a place with good reception, and you have entered the correct casings for the password.

Also check and make sure the router is functioning properly.

### 3.4 Why does the Wi-Fi connection disappear when I send files via Bluetooth?

The Bluetooth and Wi-Fi functions use the same antenna. When the Bluetooth occupancy is high, the Wi-Fi performance is degraded or the Wi-Fi connection may be disconnected.

# 3.5 Why is the power consumption heavy when Wi-Fi is on but my HUAWEI MediaPad X1 7.0 isn't connected to any network?

By default, the Wi-Fi network search strategy on your HUAWEI MediaPad X1 7.0 is "Never Sleep." The Wi-Fi chip keeps working even when there are no available networks, resulting in high power consumption. If you turn off the display, the Wi-Fi chip stops searching and automatically powers off after about 10 minutes.

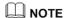

To save battery power, turn Wi-Fi off when there are no Wi-Fi networks available.

### 3.6 Why can't I find any Wi-Fi networks after Wi-Fi is turned on?

Try the following:

- Restart the Wi-Fi hotspot device, such as your wireless router.
- Turn off Wi-Fi on your HUAWEI MediaPad X1 7.0 and turn it back on. Then search for Wi-Fi networks again.
- Restart your HUAWEI MediaPad X1 7.0.
- If the problem persists, make sure MAC address filtering is disabled on your wireless router. For details, see your router's user guide.

# 4 Applications

### 4.1 How do I download third-party applications?

Download applications from online app stores, such as Google Play Store.

You can also connect your HUAWEI MediaPad X1 7.0 to a computer and copy downloaded applications from the computer.

## 4.2 Can I uninstall my carrier-customized or other preinstalled applications?

Preinstalled system applications cannot be uninstalled. Whether carrier-customized applications can be uninstalled depends on your carrier.

On the **All** screen, touch **Manage apps** > **All**, select the application you want to uninstall, touch **Uninstall**, and follow the onscreen instructions to remove the application.

If the Uninstall button is unavailable for an application, the application cannot be uninstalled.

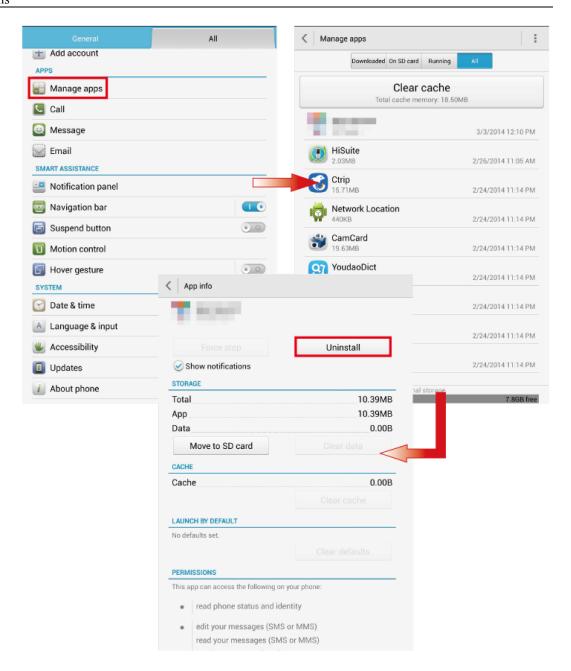

### 4.3 What is the browser version of my HUAWEI MediaPad X1 7.0?

The Android 4.2 browser is the default browser.

You can download and install third-party browsers.

### 4.4 Can I open more than one web page in the browser?

Yes. You can open multiple tabs and switch between them.

### 4.5 Can I view web pages anonymously?

Yes.

On the home screen, touch Browser > New incognito tab to create an incognito tab.

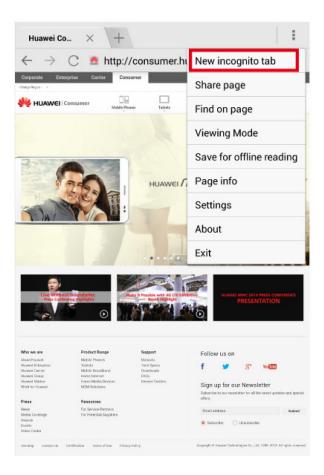

Web pages viewed in an incognito tab are not recorded in the browsing history or search history on your HUAWEI MediaPad X1 7.0, but files downloaded or bookmarks created from the incognito tab are saved.

### 4.6 Can I search for content on a web page?

Yes. On the browser screen, touch **Find on page**, and follow the onscreen instructions to start searching.

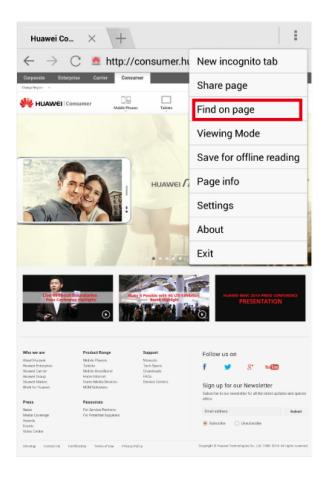

### 4.7 Can I synchronize bookmarks between my HUAWEI MediaPad X1 7.0 and other devices?

Yes. Log in to your Google account, and then you can use the native browser to synchronize your bookmarks with Google Bookmarks.

### 4.8 Does my browser support offline reading?

Yes. The native Browser on your HUAWEI MediaPad X1 7.0 supports offline reading.

1. On the home screen, touch **Browser**, open the page you want to save for offline reading, and touch **Browser** > **Save for offline reading**.

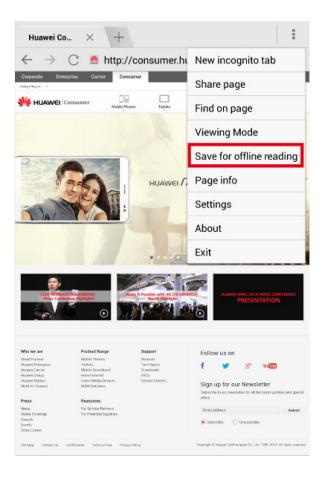

- 2. When you are disconnected from the Internet, perform either of the following steps to read offline using the browser:
  - On the home screen, touch  $\bigcirc$  Browser >  $\boxed{\bigstar}$  > Saved pages.
  - On the home screen, touch Browser. In the address box, enter the URL of the saved page.

## 4.9 How do I clear my browser's cache and browsing history?

On the home screen, touch Browser > Settings > Privacy & security, and follow the onscreen instructions.

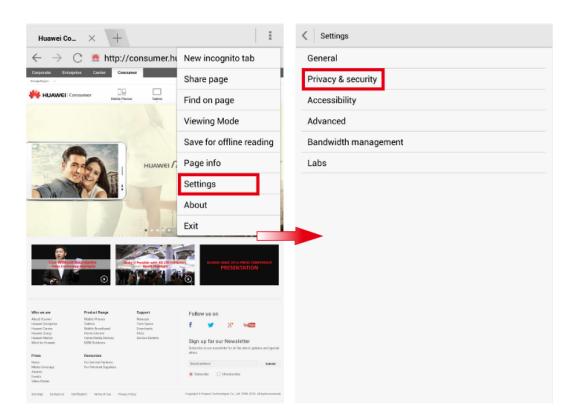

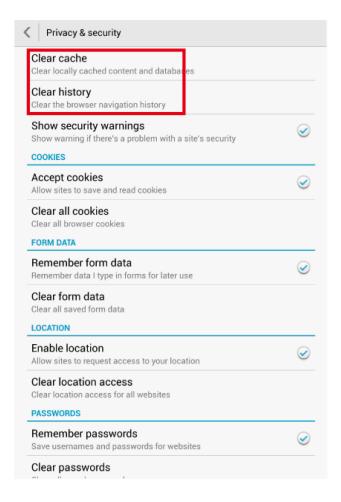

## 4.10 How do I prevent some third-party applications from running at system startup?

On the **All** screen, touch **Startup manager**, and clear the check box next to an application to prevent it from running at system startup.

### 4.11 How do I close background applications?

On the **All** screen, touch **Manage apps**. Under **Running**, select the application you want to close, touch **Stop**, and follow the onscreen instructions to close it.

## 5 Calls and contacts

## 5.1 Does my HUAWEI MediaPad X1 7.0 support video chats?

Yes. You can use third-party applications, such as Hangouts and Skype, for video chats.

# Messaging, emailing, and texting

### 6.1 How do I send messages to multiple recipients?

- On the home screen, touch Messaging > =.
- Perform either step below to add recipients:
  - In the **To** field, enter your contacts' phone numbers and separate them with **←**!.
  - Touch  $\oplus$  to the right of the **To** field and select the contacts to whom you want to send the message.

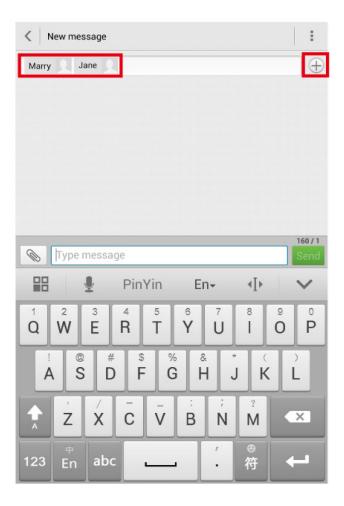

- 3. Touch **Type message** to write the message.
- 4. Touch **Send** to send the message.

## 6.2 How do I attach files to a multimedia message? Is there any restriction on the attachment size?

When writing a message, touch \( \bigcirc\), select an attachment type, and follow the onscreen instructions to add the attachment.

Attachments to a multimedia message cannot exceed 300 KB. Any image that is too large is automatically compressed before being attached to the message. As a result, the resolution of the image will decrease.

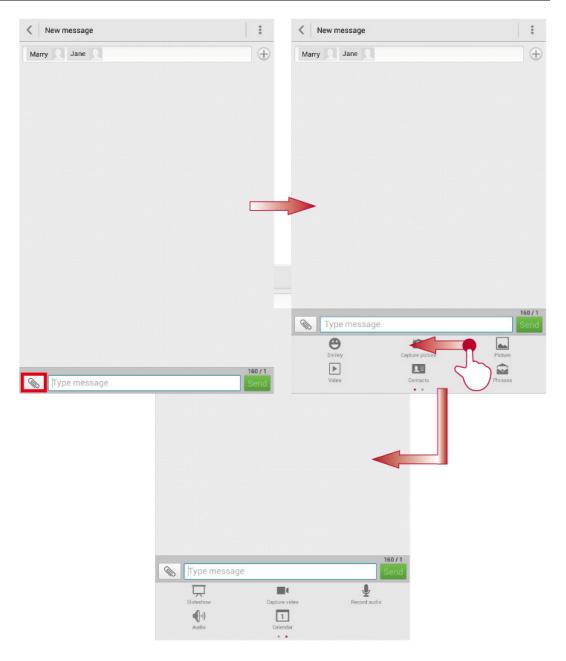

### 6.3 Can I configure more than one email account on my HUAWEI MediaPad X1 7.0?

Yes.

- If you have not configured any email accounts, touch Email, and follow the onscreen instructions.
- If you have already configured an email account, touch Email > Settings > Add account, and follow the onscreen instructions.

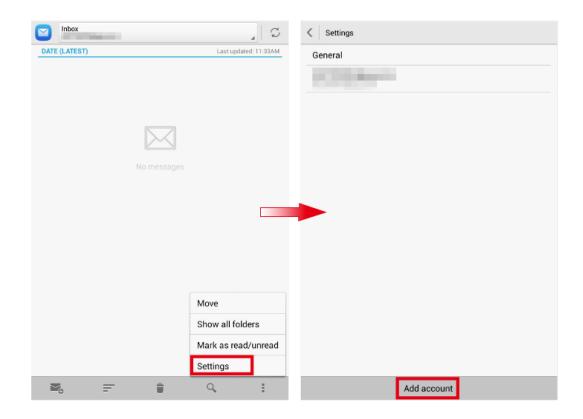

#### MOTE

For details about your email account settings, contact your email service provider.

### 6.4 How do I attach files to an email? Is there any restriction on the attachment size?

When writing an email, touch to add an attachment.

The size of a single attachment must not exceed 5 MB.

#### M NOTE

Different email servers support different sized attachments. If the size of an attachment exceeds the size allowed by the receiving email server, the email can't be sent.

### 6.5 What types of files can I attach to an email?

The following types of files can be attached to an email:

- Text: plain text, vCalendar, and vCard
- Image: JPEG, GIF, BMP, WBMP, PNG, and TIFF
- Audio: MP3, WMA, FLAC, WAV, OGG, MIDI, and 3GP
- Video: MP4, 3GP, 3G2, RM, RMVB, TS, MOV, AVI, MKV, and FLV

### 6.6 How often does my inbox refresh? Will I be informed of new emails?

When configuring the Email application for the first time, you will be asked to set how often the inbox refreshes.

To view or modify the refresh interval:

On the home screen, touch **Email** > **Settings**.

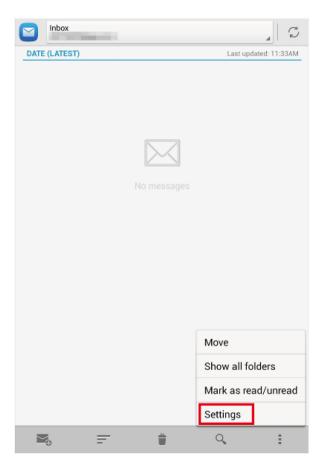

Touch an email account, and choose Sync schedule.

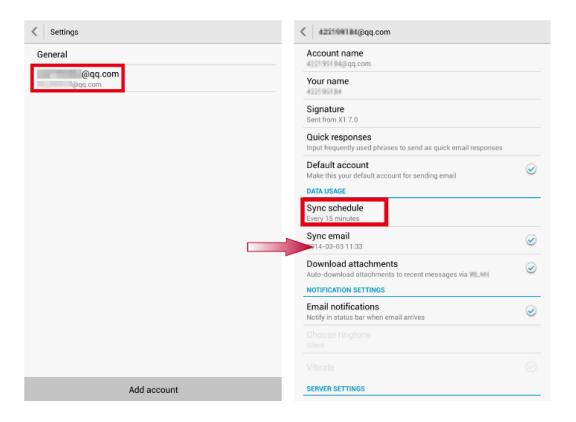

If new emails are detected when the inbox refreshes, your HUAWEI MediaPad X1 7.0 will display a new email icon in the status bar.

# 6.7 After I connect my HUAWEI MediaPad X1 7.0 to a computer, can I synchronize emails from Microsoft Outlook on the computer to my HUAWEI MediaPad X1 7.0?

No. You can synchronize contacts and calendars but not emails from Microsoft Outlook.

# **7** Camera, music, and video

### 7.1 How do I find or change the preferred save location of my photos and videos?

On the viewfinder, touch > Others to view the Preferred save location of photos and videos. Touch Preferred save location to change the default save location of your photos and videos.

- If the preferred location is set to the microSD card, you can view your photos and videos under File Manager > Local > SD card > DCIM > Camera.
- If the preferred location is set to the internal storage, you can view your photos and videos under File Manager > Local > Internal > DCIM > Camera.

#### 7.2 Can I disable the camera shutter sound?

No.

#### 7.3 How do I use the camera flash and auto-focus?

By default, your HUAWEI MediaPad X1 7.0's flash is in auto mode ( ). When the ambient light is insufficient, the flash will self-activate when you're taking a photo. Touch the icon to switch between different flash modes: enabled ( ), disabled ( ), and auto ( ).

To use auto-focus, simply touch the object you want to capture in the viewfinder.

#### 7.4 Can I tag location data to my photos?

Yes. To do so:

- On the home screen, touch Settings > Location access.
- Select GPS satellites to turn on GPS.

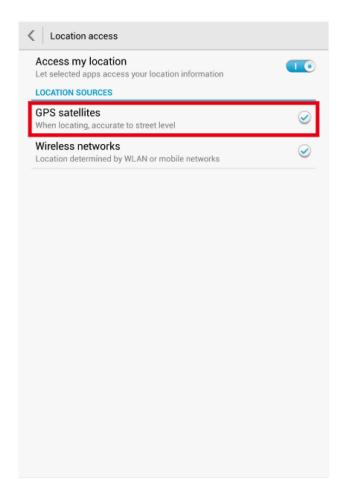

To view the location information for a photo, touch > **Details** on the photo browsing screen.

#### 7.5 Is there a time limit for video recording?

No. The length of a recording is only limited by the available storage space and remaining battery power on your HUAWEI MediaPad X1 7.0.

While recording, you can view the remaining recording time in the upper right corner.

#### 7.6 Why can't I open a picture, audio clip, or video?

Possible causes are as follows:

- Your HUAWEI MediaPad X1 7.0 does not support the file format. Supported image formats include PNG, GIF, JPG, and BMP. Supported video and audio formats include MP3, WAV, OGG, MID, AMR, MP4, and 3GP. For files in other formats, you may need to use third-party applications.
- The file is corrupted. Download another copy of the file and try opening it again.
- The file is copyright-protected. Obtain a non-copyright-protected version of the file.
- The battery power is low. Charge your HUAWEI MediaPad X1 7.0 and try again.
- Your HUAWEI MediaPad X1 7.0 is running out of storage space. On the home screen, touch Settings > All > Storage to view the available storage space. If you have insufficient storage space, your memory may also be low. Delete or close some applications to free up some storage space and memory.

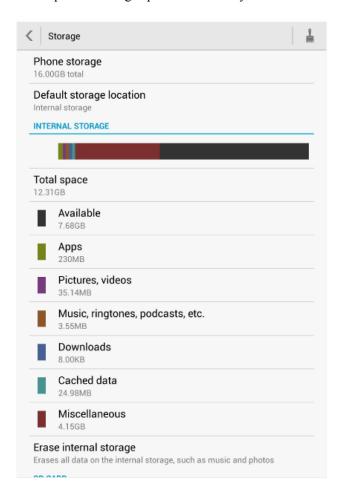

• In rare instances, an unknown error may have occurred. Restart the applications in question or your HUAWEI MediaPad X1 7.0.

### 7.7 How do I view the lyrics of a song when the song is playing?

Obtain the lyrics file in .lrc format. Place the lyrics file and the song under the same directory and make sure their names are the same. When you play the song using the native music player, the lyrics are displayed.

If there is no corresponding lyrics for a song, **No lyrics** is displayed,

### 7.8 Why can't my HUAWEI MediaPad X1 7.0 play online videos?

Your browser may not support Adobe Flash Player, or the flash player you have installed may not support the video format. You can try another browser or update your flash player.

### 7.9 Why is the online video player unexpectedly terminated when I'm watching online videos?

Possible causes are as follows:

- Your network connection is not working properly.
  Make sure you have Internet access or restart your HUAWEI MediaPad X1 7.0.
- The online video player is incompatible with your HUAWEI MediaPad X1 7.0. Your HUAWEI MediaPad X1 7.0 is an HD tablet with a resolution of 1200 x 1920 pixels. Some video players may not support this resolution.

You can try using another online video player.

#### 7.10 How do I search for a video?

Try either of the following steps:

- On the home screen, touch Gallery, and look for the video.
- On the home screen, touch **Tools** > **File Manager** > **Categories**, and search for the video under the video category.

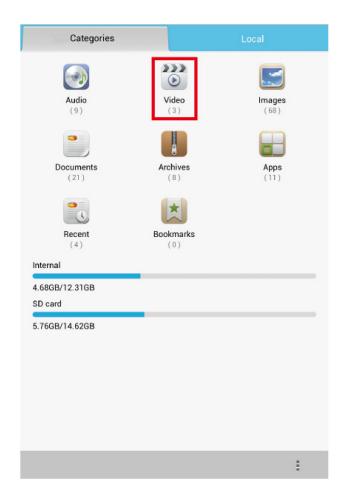

#### 7.11 How do I find the save location of recordings?

- On the home screen, touch **Tools** > Sound Recorder > to access the list of recording clips.
- Touch to the right of the desired recording clip. On the displayed **Details** screen, check the save location of the clip.

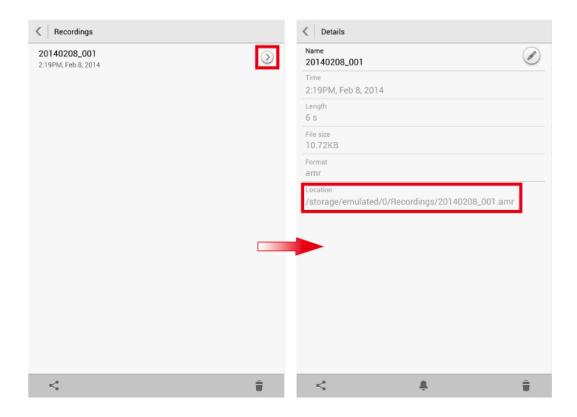

## 7.12 When I play music or videos on my HUAWEI MediaPad X1 7.0, will the playback continue if the screen turns off?

Video playback is paused when the screen of your HUAWEI MediaPad X1 7.0 turns off. After the screen is turned back on, you can resume to watch the video from where it is paused.

Audio continues to play even when the screen of your HUAWEI MediaPad X1 7.0 turns off.

### 7.13 Why can't my HUAWEI MediaPad X1 7.0 play online music or video smoothly?

Possible causes are as follows:

- Your network connection may be slow.
  Check whether your network connection is experiencing any lag or slowdowns or restart your HUAWEI MediaPad X1 7.0.
- Your HUAWEI MediaPad X1 7.0 is running out of storage space. Clear the cache or unwanted files to free up some storage space.
- The online music or video website server is busy.
  Try another website or wait for while and try again.

## 8 Device connection and data sharing

## 8.1 Can my HUAWEI MediaPad X1 7.0 function as a USB host? Can it work with an external USB flash drive, mouse, or printer?

Your HUAWEI MediaPad X1 7.0 can function as a USB host. You can connect it to a USB flash drive, mouse, or keyboard using a USB On-The-Go (OTG) cable. However, it cannot be connected to a printer.

M NOTE

Some peripheral devices may require separate power supplies.

### 8.2 How do I transfer files between my HUAWEI MediaPad X1 7.0 and a PC?

You can connect your HUAWEI MediaPad X1 7.0 to a PC in **Device file manager (MTP)**, **PC Suite (HiSuite)**, or **USB flash drive** mode and synchronize data between them.

When you connect your HUAWEI MediaPad X1 7.0 to the PC using a USB cable for the first time and you are prompted to install a driver, follow the onscreen instructions to install it. From the dialog displayed on your HUAWEI MediaPad X1 7.0, select one of the following connection modes:

• **Device file manager (MTP)**: In this mode, you can access files on your HUAWEI MediaPad X1 7.0 (including data in the internal storage and microSD card) by opening your PC's new disk drive and transfer files between your HUAWEI MediaPad X1 7.0 and the PC. You can also open media files on your HUAWEI MediaPad X1 7.0 using Windows Media Player.

MOTE

If the PC runs Windows XP or earlier, you must first install Windows Media Player 11 to use MTP mode.

• PC Suite (HiSuite): In this mode, the PC starts HiSuite, with which you can transfer files between your HUAWEI MediaPad X1 7.0 and the PC and install applications on your HUAWEI MediaPad X1 7.0.

• USB flash drive: In this mode, you can access files on your HUAWEI MediaPad X1 7.0 (including data in the internal storage and microSD card) by opening your PC's new disk drive and transfer files between your HUAWEI MediaPad X1 7.0 and the PC.

#### III NOTE

You can't access content in the microSD card from your HUAWEI MediaPad X1 7.0 when you connect your HUAWEI MediaPad X1 7.0 to the PC in **USB flash drive** mode.

### 8.3 How do I transfer files between my HUAWEI MediaPad X1 7.0 and a Mac?

- 1. Download and install Android File Transfer to your Mac from http://www.android.com/filetransfer/ or a third-party website.
- 2. Connect your HUAWEI MediaPad X1 7.0 to the Mac using a USB cable.
- 3. Start Android File Transfer. You can then transfer files between your HUAWEI MediaPad X1 7.0 and the Mac.

### 8.4 Why does the MTP drive installation fail after I connect my HUAWEI MediaPad X1 7.0 to a computer?

The MTP drive must be used in conjunction with Windows Media Player 11 or later. Make sure Windows Media Player 11 or later is installed on the computer before you install the MTP drive. Then perform the following steps:

- 1. Connect your HUAWEI MediaPad X1 7.0 to a computer using a USB cable.
- 2. On the screen displayed on your HUAWEI MediaPad X1 7.0, touch PC Suite (HiSuite).
- 3. Open the new disk drive and double-click autorun.exe.

## 8.5 What do I do if no new disk drive is displayed for my HUAWEI MediaPad X1 7.0 after I connect it to a computer?

Try either of the following:

- Check that you have installed Windows Media Player 11 or later on your computer.
- If your HUAWEI MediaPad X1 7.0 is connected to a computer running Windows XP or earlier, follow the onscreen instructions on the computer to install the driver for your HUAWEI MediaPad X1 7.0.

If the problem persists and you only want to synchronize media files between your HUAWEI MediaPad X1 7.0 and the computer, use Windows Media Player 11 or later.

### 8.6 Why can't my HUAWEI MediaPad X1 7.0 be detected by other Bluetooth devices?

Possible causes are as follows:

Your HUAWEI MediaPad X1 7.0 is not visible to other Bluetooth devices.
 Go to the Bluetooth settings screen and touch the name of your HUAWEI MediaPad X1 7.0 to make it visible to other Bluetooth devices.

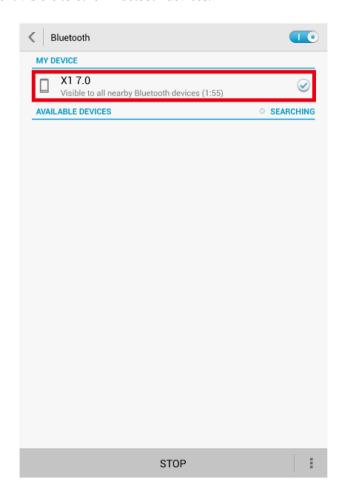

• The Bluetooth visibility has timed out.

On the Bluetooth settings screen, touch > **Visibility timeout**, and select a period to reset your HUAWEI MediaPad X1 7.0's visibility.

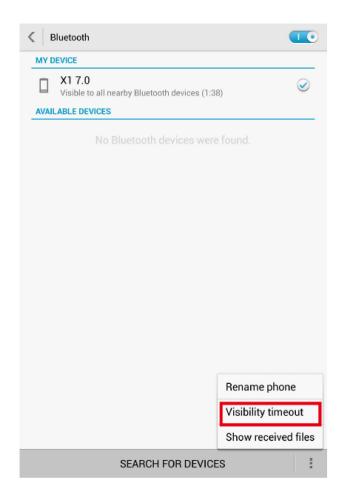

#### 8.7 What is the Bluetooth working range?

The Bluetooth working range is 10 meters.

#### 8.8 Can I share .apk files via Bluetooth?

Yes

In **File Manager**, touch and hold the .apk file you want to share. From the displayed **File options** dialog box, touch **Share** > **Bluetooth**.

### 8.9 Why can't I transfer files to another Bluetooth device that I've already paired with?

Possible reasons are as follows:

• The other Bluetooth device has not responded to your file transfer request in time.

- The other Bluetooth device does not support the format of the file you are trying to send.
- The distance between your HUAWEI MediaPad X1 7.0 and the other Bluetooth device is over 10 meters.

# Storage and file manager

#### 9.1 How do I change the default storage location on my **HUAWEI MediaPad X1 7.0?**

On the home screen, touch Settings > All > Storage > Default storage location. From the displayed option menu, touch SD card or Internal storage.

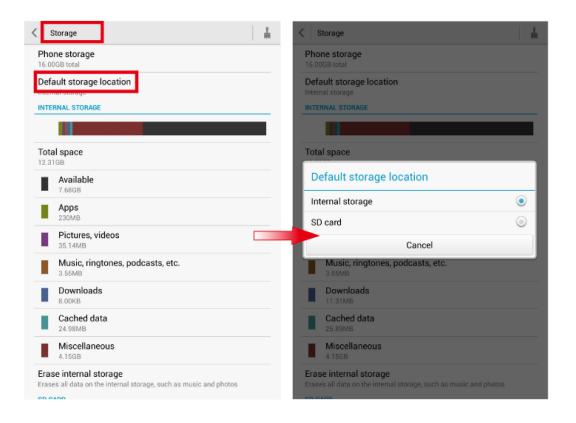

### 9.2 Why is my HUAWEI MediaPad X1 7.0's storage different than what is advertised?

The advertised storage is the internal storage, about 3.5 GB of which is used to store system files. The storage space displayed on your HUAWEI MediaPad X1 7.0 is the remaining storage space used to store installed applications, downloaded files, and temporary data generated by applications.

### 9.3 How do I view the available storage space in my internal storage and microSD card?

Touch Settings > All > Storage to view the storage details.

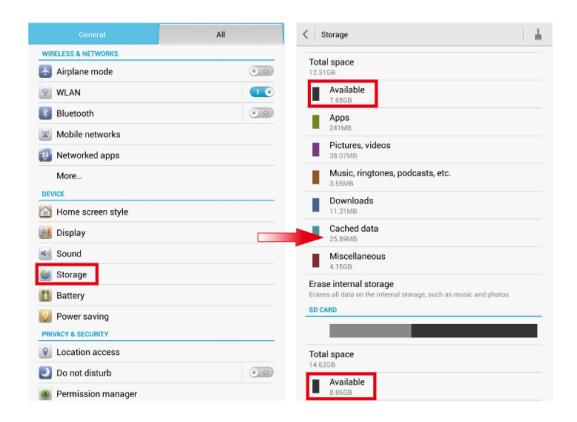

#### 9.4 How do I find my downloaded applications?

Your installed applications, downloaded files, and temporary data generated by applications are saved to the default storage location of your HUAWEI MediaPad X1 7.0.

To view the default storage location, on the home screen, touch Settings > All >Storage > Default storage location. You can then view the default storage location from the displayed dialog box.

## 9.5 Can I move applications installed in the internal storage to a microSD card?

Yes. By default, third-party applications are installed to your HUAWEI MediaPad X1 7.0's internal storage. If your HUAWEI MediaPad X1 7.0 has a microSD card inserted:

On the Settings screen, touch **Manage apps**, select the applications you want to move to the microSD card, and touch **Move to SD card**. Note that some applications may not be able to be moved.

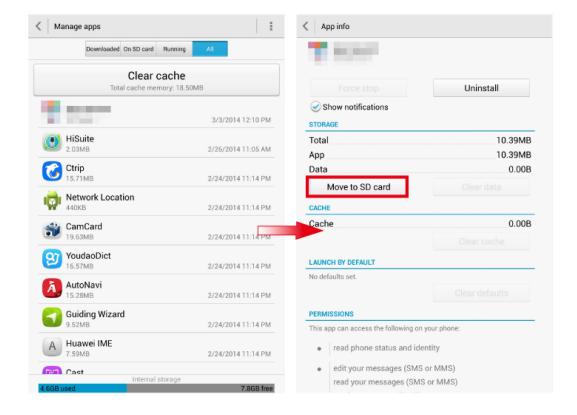

## 10 Maps and navigation

### 10.1 Why does it take a long time to obtain my HUAWEI MediaPad X1 7.0's location information?

- If you are locating your HUAWEI MediaPad X1 7.0 via Wi-Fi, make sure the Wi-Fi connection is working properly.
- If you are locating your HUAWEI MediaPad X1 7.0 using GPS, place your HUAWEI MediaPad X1 7.0 in an open area, free from obstructions such as walls.

## 11 Screen and display

### 11.1 What can I do if I forget the screen unlock pattern or password?

You may have to restore your HUAWEI MediaPad X1 7.0 to its factory settings. For details, contact your device vendor.

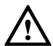

#### CAUTION

Restoring factory settings erases all your user data. Back up important data before you restore factory settings.

#### 11.2 How do I take a screenshot?

Press the power and volume down buttons simultaneously to take a screenshot. A screenshot is then saved to Gallery.

#### 11.3 How do I enable or disable auto-rotate screen?

Use either of the following methods:

• Flick down from the notification bar to display the notification panel. Then touch the shortcut switch for auto-rotate screen to enable or disable it.

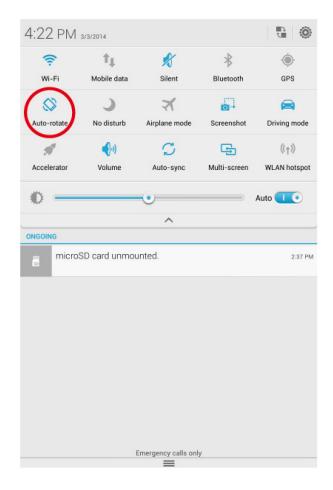

• On the home screen, touch Settings > All > Accessibility, and select or clear the Auto-rotate screen check box.

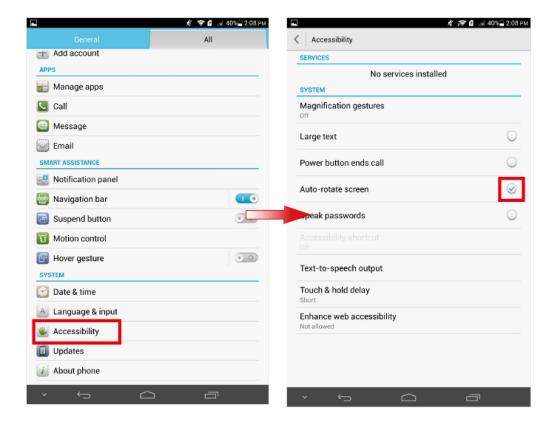

## 11.4 What can I do if my HUAWEI MediaPad X1 7.0's touchscreen doesn't work properly after I use it for a long time?

Try restoring factory settings or update your HUAWEI MediaPad X1 7.0. If the problem persists, contact an authorized Huawei service center.

# 12 Specifications

### 12.1 How long does it take to fully charge my HUAWEI MediaPad X1 7.0?

If you use the original power adapter, it takes about 3.5 hours to fully charge your HUAWEI MediaPad X1 7.0.

### 12.2 What is the biggest capacity microSD card supported by my HUAWEI MediaPad X1 7.0?

Your HUAWEI MediaPad X1 7.0 supports microSD cards up to 32 GB.

## 13 Others

### 13.1 How do I save battery power?

- Turn off the screen when your HUAWEI MediaPad X1 7.0 is not in use.
- Set the screen timeout period to a small value.

On the home screen, touch Settings > All > Display > Sleep to select a short screen timeout period.

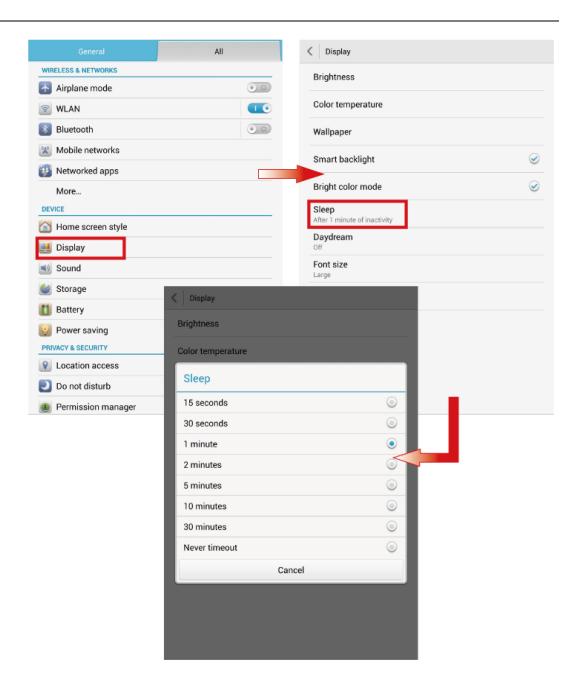

Lower the screen brightness.

On the home screen, touch Settings > General > Brightness, and drag the slider to lower the screen brightness.

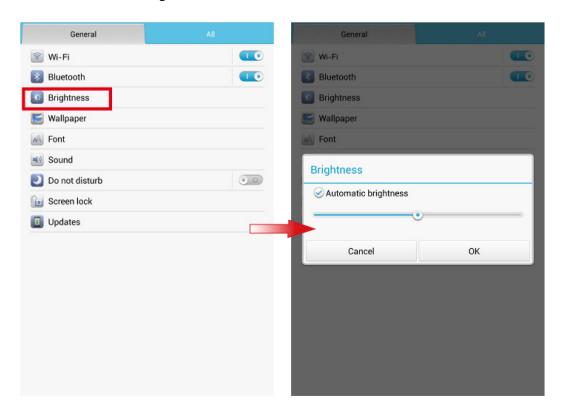

- Use a headset instead of the speaker for calls and music.
- Turn off Bluetooth when you do not need it.

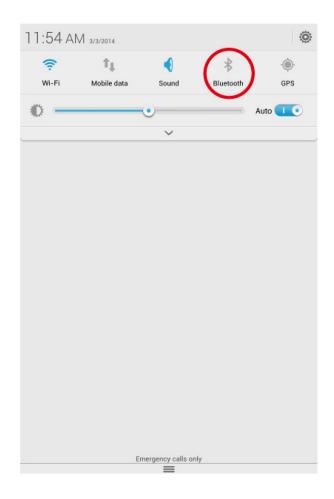

• Turn off Wi-Fi when you do not need it.

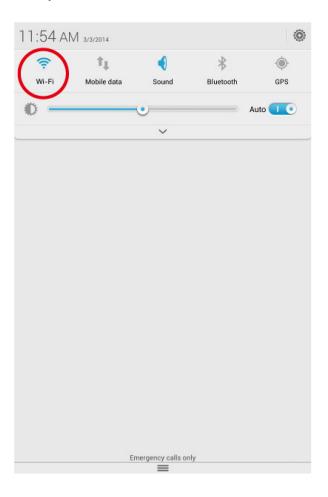

• Turn off GPS when you do not need it.

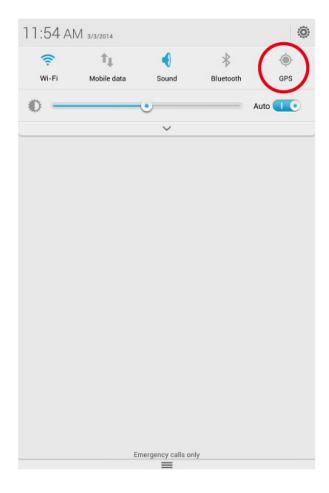

### 13.2 How do I download the HUAWEI MediaPad X1 7.0's User Guide?

Visit http://consumer.huawei.com/en/ and search for HUAWEI MediaPad X1 7.0.